# **OnlyDucks Report**:

Seth Akins, Liam Davidson, Manroop Singh Nanda, Teresa Saller

#### Link to GitHub: https://github.com/Hedgemon4/cosc304-only-ducks

Project needs to be run locally, for regular user: arnold (pw: test), for admin user: admin1 (pw: secure123)

#### **Mission Statement**:

We at OnlyDucks believe that every programmer in the world deserves a personalized inanimate waterfowl companion with which they may converse and debug. To that end, our website should offer those who desire them a wide selection of niche custom rubber ducks capable of being delivered directly to their doorstep.

#### **Executive Summary**:

Every programmer has, at some point in their career, broken down into an insecure mess because their code just would not work. Remedying such a situation most commonly requires slowly and painfully marching through every process in a program to determine what is not functioning as it should. To make this process more effective and far more enjoyable, many have adopted the "rubber duck method" of debugging, wherein one communicates to an inanimate object (a rubber duck being the namesake choice for most) what their code is doing. Speaking out loud in this way commonly reveals issues a developer would not have noticed otherwise. We embraced this idea and sought to take it a step further by offering programmers a chance to acquire their very own personalized duck. After all, if you are going to be spending hours of your day talking to a rubber object, you had better hope it's an object you can identify with!

OnlyDucks is a website where a user can create an account, browse a wide and ever-increasing catalogue of niche rubber ducky designs, select those they feel would best assist their practice, and place an order to have their feathery friends sent straight to them! With searchable tables, distinct categories, and individual descriptions, finding your perfect avian companion is a simple, painless process. Customers can leave reviews for others seeking lifelong coding partners, and admins of the site are even able to edit and view things like warehouse inventories, order reports, customer information, and daily sales reviews. Our products, customers, and orders are all stored in a robust and secure database which allows for ease of access and ease of mind for our customers.

The rubber duck is an essential item for professional and casual programmers alike. Whether you use it to bounce ideas off of, explain issues to, or throw into a wall in frustration, the duck is one of your most vital tools and should be perfectly calibrated to your exact needs. No longer will your anger fester in the cage of your mind, for OnlyDucks is here to provide you with the ideal companion for any situation!

### System features:

Create user account page

| Final Overall System Features                 | Categor<br>y | Possibl<br>e | Point<br>s | Comments / Code Files               |
|-----------------------------------------------|--------------|--------------|------------|-------------------------------------|
|                                               | J            | Points       | 3          |                                     |
| Documentation (10 total points)               | !            |              |            | •                                   |
| Executive Summary (up to 1 page)              | Core         | 2            | 2          |                                     |
| System Features (2 pages)                     | Core         | 2            | 2          |                                     |
| Walkthrough with screenshots (up to 15 pages) | Core         | 6            | 6          |                                     |
| Main/Home Page (up to 14 total points)        |              |              |            |                                     |
| Search for a product by name                  | Core         | 1            | 1          | listprod.js and listprod.handlebars |
| Browse products by category                   | Core         | 1            | 1          | listprod.js and listprod.handlebars |
| List products (by search/browse)              | Core         | 1            | 1          | listprod.js and listprod.handlebars |
| List products with image                      | Core         | 1            | 1          | listprod.js and listprod.handlebars |
| Page header with menu                         | Basic        | 1            | 1          | main.handlebars                     |
| Page header shows current logged in user      | Basic        | 1            | 1          | main.handlebars and server.js       |
| Dynamic products on page based on sales       | Basic        | 2            | 2          | listprod.js and listprod.handlebars |
| Improved UI (user-friendly, images, etc.)     | Basic        | 2            | 2          | listprod.handlebars                 |
| Shopping Cart (up to 8 total points)          |              |              |            |                                     |
| Add to shopping cart                          | Core         | 1            | 1          | addcart.js                          |
| View shopping cart                            | Core         | 1            | 1          | showcart.js and showcart.handlebars |
| Update quantity (with data validation)        | Basic        | 1            | 1          | showcart.js and showcart.handlebars |
| Remove item from shopping cart                | Basic        | 1            | 1          | showcart.js and showcart.handlebars |
| Improved formatting/UI (e.g. in header bar)   | Basic        | 1            | 1          | main.handlebars, showcart.handlebar |
| Cart stored in database between sessions      | Basic        | 3            | 3          |                                     |
| Checkout (up to 9 total points)               |              |              |            |                                     |
| Checkout with customer id                     | Core         | 1            | 1          | User needs to be logged in          |
| Checkout with payment/shipment info           | Basic        | 2            | 2          | checkout.js and checkout.handlebars |
| Checkout with data validation                 | Basic        | 2            | 2          | checkout.js and checkout.handlebars |
| Product Detail Page (up to 2 total points)    |              |              |            |                                     |
| Product detail page and item description      | Core         | 1            | 1          | product.js                          |
| Product detail has an image from database     | Core         | 1            | 1          | product.js                          |
|                                               |              |              |            |                                     |
| User Accounts/Login (up to 12 total points)   |              |              |            |                                     |
|                                               |              |              |            |                                     |

2

Basic

2

createAccount.js

| Create account with data validation                                                                                                    | Basic        | 2       | 2  | createAccount.js (has regex for email<br>and postal code, also checks username                                           |
|----------------------------------------------------------------------------------------------------|--------------|---------|----|----------------------------------------------------------------------------------------------------|
|                                                                                                    |              |         |    | is not taken)                                                                                                    |
| Edit user account info (address, password)                                                                                                    | Basic        | 2       | 2  | editAccount.js                                                                                                    |
| Login/logout                                                                                                    | Core         | 1       | 1  | login.js and logout.js                                                                                                   |
| Page listing all orders for user                                                                                                    | Core         | 1       | 1  | listorder.js                                                                                                    |
|                                                                                                    |              |         |    |                                                                                                    |
| Product Reviews (up to 5 total points)                                                                                                    |              |         |    |                                                                                                    |
| Ability to enter a review on a product                                                                                                    | Basic        | 2       | 2  | product.js                                                                                                    |
| Display product review on product detail page                                                                                                   | Basic        | 1       | 1  | product.js                                                                                                    |
| Restrict to one review per user on item purchased                                                                                               | Advance<br>d | 2       | 2  | product.js                                                                                                    |
| Warehouses/Inventory (up to 5 total points)                                                                                                    |              |         |    |                                                                                                    |
| Display item inventory by store/warehouse                                                                                                    | Basic        | 2       | 2  | admin.js and admin.handlebars                                                                                            |
| Edit item inventory by store/warehouse                                                                                                    | Advance<br>d | 3       | 3  | admin.js and admin.handlebars                                                                                            |
| Administrator Portal (up to 19 total points)                                                                                                    |              |         |    |                                                                                                    |
| Secured by login                                                                                                    | Core         | 1       | 1  | login.js                                                                                                    |
| List all customers                                                                                                    | Core         | 1       | 1  | admin.js and admin.handlebars                                                                                            |
| List report showing total sales/orders                                                                                                    | Core         | 1       | 1  | admin.js and admin.handlebars                                                                                            |
| Report with a graph                                                                                                    | Advance<br>d | 3       | 3  | admin.js and admin.handlebars                                                                                            |
| Database System/General                                                                                                    |              |         |    |                                                                                                    |
| User interface and navigation/usability                                                                                                    |              | Up to 5 | 5  | Page header, nicer tables, beautiful<br>stolen images for all products, very<br>beautiful graph, nice styling on buttons |
| Added admin boolean to customer table so<br>the website can check if the user is an admin<br>before accessing the admin panel and<br>listorders |              | 2       | 2  | data.ddl                                                                                                    |
| Total: (out of 50 with maximum of 10<br>bonus marks. i.e. 60 points out of 50 is<br>max.)                                                       |              | 65      | 60 |                                                                                                    |

#### Walkthrough from the customer perspective:

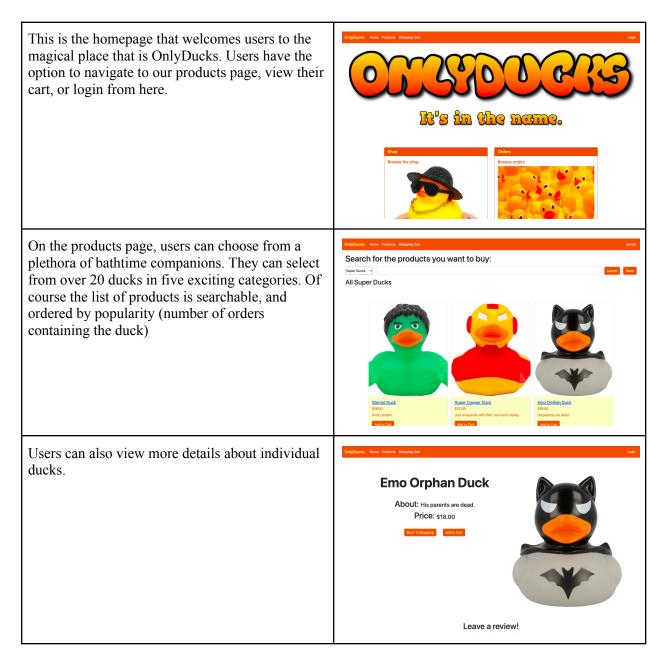

| After reading the rave reviews others have left for<br>the "Emo Orphan Duck", users can easily add this<br>duck to their shopping cart. Reviews can only be<br>left if a user is logged in and has bought the<br>product. Reviews are also limited to one per user. | Leave a reviewel     Image: Image: |
|----------------------------------------------------------------------------------------------------|----------------------------------------------------------------------------------------------------|
| Once users add a product to their cart, they can<br>choose to checkout or continue shopping. They<br>also have the option to increase the quantity<br>ordered or remove products from their cart.                                                                   | OnlyClubal Nove Product Strengthing Cart         Capit           Your Shopping Cart         Product Name         Quantity         Price         Substrat           1         Enror Ophan Dack         1         518         918.00         Remove Start from Cart         Quantity           Order Teal         118.00         Check Out         Check Nout         Continue Shopping                                                                                                    |
| Upon clicking on checkout, the system asks the<br>user to login. If the user is new to the site, they<br>can sign up.                                                                                                    | OnlyColdst     Here     Please Login to System         Please Login to System         Userse         Userse                                                                                                    |
| On the signup page, users need to fill all fields and<br>enter a valid email address, phone number, and<br>Canadian postal code. OnlyDucks only accepts<br>Canadian shipping addresses.                                                                             | ChrybDacks     Howe     Protects     Sugness       Fit frame     Laf Newe     Laf Newe       Fit frame     Laf Newe     Laf Newe       Fit frame     Laf Newe     Laf Newe       User new     End address     End address       User new     End andress     End address       User new     End andress     End address       User new     End andress     End address       User new     Ender andress     Ender andress       Ory     Powince     Ory       Ory     Donose     Ender andress       Praid Code     Codes     Codes                                                                                                    |

| After signing up, the user can now login with their<br>new username and password. | OnlyCollicity       New Yorkskity       Stepping Carl       Carl         Presented       Carrenter       Carl       Carl         Carrenter       Carrenter       Carrenter       Carl       Carl<         |
|-----------------------------------------------------------------------------------|----------------------------------------------------------------------------------------------------|
| They can confirm their order or cancel to return to their cart.                   | Onform Order<br>Confirm Order<br>Later over Care                                                                                                    |
| After confirming their order, they can view a summary.                            | Ordpotest         Year         Year         Guterstand           Year         Product Marring         Year         Guterstand           Year         Term Orghan Dack         1         Year         Guterstand           Year         Term Orghan Dack         1         Year         Guterstand           Year         Term Orghan Dack         1         Year         Guterstand           Year         Bittow         Year         Statustand         Year           Order completed.         Click below for shipping details         See shipment details         Year         Year           Your order reference number is: 7         Shipping to customer: 7 Name: Steven Stevenson         Year         Year                                                                                                    |
| Shipment information can also be viewed.                                          | OnlyCools         Howe         Protects         Shopping Earl         doction/1010           Ordered product:         1 Qty:         1 Previous inventory:         5 New inventory:         4           Shipment successfully processed.         Return to homepage         6         6         6         6         6         6         6         6         6         6         6         6         6         6         6         6         6         6         6         6         6         6         6         6         6         6         6         6         6         6         6         6         6         6         6         6         6         6         6         6         6         6         6         6         6         6         6         6         6         6         6         6         6         6         6         6         6         6         6         6         6         6         6         6         6         6         6         6         6         6         6         6         6         6         6         6         6         6         6         6         6         6         6         6         6 <t< td=""></t<> |

| Upon clicking on their username in the top right<br>corner of the website header, users are presented<br>with an overview of their profile. Here, they can<br>choose to view their order history or edit their<br>account.                                                                      | Conde war backs theoryCall     dutational       U     7       Test Name     Breens       Last Monto     Breens       Last Monto     Breens       Last Monto     Breens       Last Monto     Breens       Last Monto     Breens       Last Monto     Breens       Last Code     TSA 045       David     Greens       Last Code     TSA 045       Last Code     TSA 045       Last Remy     Code Monto                                                                                                    |
|----------------------------------------------------------------------------------------------------|----------------------------------------------------------------------------------------------------|
| Users can change any information they wish in the<br>edit account tab. The information is validated to<br>ensure that the phone number, email, and postal<br>code follow Canadian standards. Also, users can't<br>change their username to a username that is<br>already taken by another user. | Objectives       None Reades       Support of the Amage Amage Ama |
| If users click on view orders, they can see an<br>overview of products they have purchased in the<br>past.                                                                                                    | Only Openies     House is the people Carl     ducknown 1999       Your Orders       Center ID     Total Annount     Onder Date       7     518:00     2022-12-03       Podie Name     Quantify     Price       Bro Digham Duck     1     \$18.00                                                                                                    |
| Now the only thing left to do is leave a review:<br>After purchasing the "Emo Orphan Duck", test<br>user Steven can let others know his thoughts about<br>the product.                                                                                                    | Leave a review   Two words were and and and and and and and and and and                                                                                                    |

| Once he hits submit, the review is posted for all customers to see. | Here would you relate the dust out of 17 $0 1  0 2  0 3  0 4  0 5$ Tell others about your experiment |                                                                                                    |  |
|---------------------------------------------------------------------|----------------------------------------------------------------------------------------------------|----------------------------------------------------------------------------------------------------|--|
|                                                                     | 4/5                                                                                                  | Stant Now Amold Anderson reviewed this product on 2019-10-15 Though this dark was great                                                                                 |  |
|                                                                     | 5/5                                                                                                  | Bobby Brown reviewed this product on 2020-11-02<br>Average product                                                                                                    |  |
|                                                                     | 1/5                                                                                                  | Candace Cole reviewed this product on 2022-05-16<br>Never received my duck! I do not theik this is even a real website                                                  |  |
|                                                                     | 5/5                                                                                                  | Steven Stevenson reviewed this product on 2022-12-08<br>Insky liked this product. Thank you to Remon Lawrence and all TA's whose support made this webster<br>possible! |  |
|                                                                     |                                                                                                    |                                                                                                    |  |

## Walkthrough from the admin perspective:

| If a user is logged in with an admin account, they<br>can access the products page and shopping cart<br>like normal users, as well as the list orders page<br>and the admin panel. | expanse was been and and and and and and and and and an |                                                           |                                  | rink<br>S               |        |
|----------------------------------------------------------------------------------------------------|---------------------------------------------------------|-----------------------------------------------------------|----------------------------------|-------------------------|--------|
| On the list order page, administrators can see an                                                                                                    | ChlyDucks Hern                                          | Shop<br>Browse the shop<br>United Strategies (Strategies) | ul Oder Adam                     | Ottes<br>Brows orders   | admint |
|                                                                                                    | Order Lis                                               | et                                                        |                                  |                         |        |
| overview of all orders that have been placed on                                                                                                    |                                                         |                                                           |                                  |                         |        |
| the website.                                                                                                    | Order ID                                                | Customer ID                                               | Customer Name<br>Arnold Anderson | Total Amount<br>\$91.70 |        |
| the website:                                                                                                    | 1                                                       | 1                                                         |                                  |                         |        |
|                                                                                                    | Product ID                                              |                                                           | Quantity                         | Price<br>\$18.00        |        |
|                                                                                                    | 5                                                       |                                                           | 2                                | \$13.00                 |        |
|                                                                                                    | 10                                                      |                                                           | 1                                | \$3100                  |        |
|                                                                                                    |                                                         |                                                           |                                  |                         |        |
|                                                                                                    | 2                                                       | 2                                                         | Bobby Brown                      | \$106.75                |        |
|                                                                                                    | Product ID                                              |                                                           | Quantity                         | Price                   |        |
|                                                                                                    | 6                                                       |                                                           | 6                                | \$21.35                 |        |
|                                                                                                    | 3                                                       | 3                                                         | Candace Cole                     | \$140.00                |        |
|                                                                                                    |                                                         |                                                           | Quantity                         | Price                   |        |
|                                                                                                    | Product ID                                              |                                                           |                                  |                         |        |
|                                                                                                    | Product ID<br>6                                         |                                                           | 2                                | \$25.00                 |        |
|                                                                                                    | Product ID<br>6<br>7                                    |                                                           | 2<br>3                           | \$25.00<br>\$30.00      |        |
|                                                                                                    | Product ID<br>6<br>7                                    | 2                                                         |                                  |                         |        |
|                                                                                                    | Product ID<br>6<br>7<br>4<br>Product ID                 | 2                                                         | 3                                | \$30.00                 |        |
|                                                                                                    | 6<br>7<br>4                                             | 2                                                         | 3<br>Bobby Brown                 | \$30.00                 |        |

| On the admin panel, administrators can see a daily<br>sales report with a fun, duck-themed graph.                            | Otylicida     Yener Yorkolds     Bibling Yorkolds     Bibling Yorkolds     Bibling Yorkolds       Daily Sales Report       Diff Sales Graph   Diff Sales Graph                                                                                                    |
|----------------------------------------------------------------------------------------------------|----------------------------------------------------------------------------------------------------|
| Further down the page they can also see an<br>overview of all customers and view and update<br>their inventory by warehouse. | Number of Control frame       Control frame         amound       Amound Anderson Operand com         biology       Biology frame       biology source of control frame         amound       Candree Colie       control for control frame         daren       Darren Doe       control for control for control |